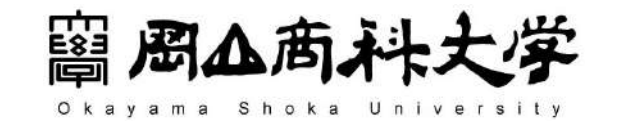

やりたいことを見つける幸せ。 **WEB OPEN CAMPUS** 2021

窗

※このイベントは、Zoomを使用します。端末やアプリを最新版に更新してください。※安定した通信環境として、ひかり回線等の有線での接続を推奨します。

Zoom

参加マニュアル

田上

Ver.2021.7.9

**Webオープンキャンパス** 

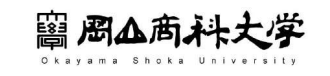

## **Zoomをインストールしよう‼**

#### **1. Zoomで検索**

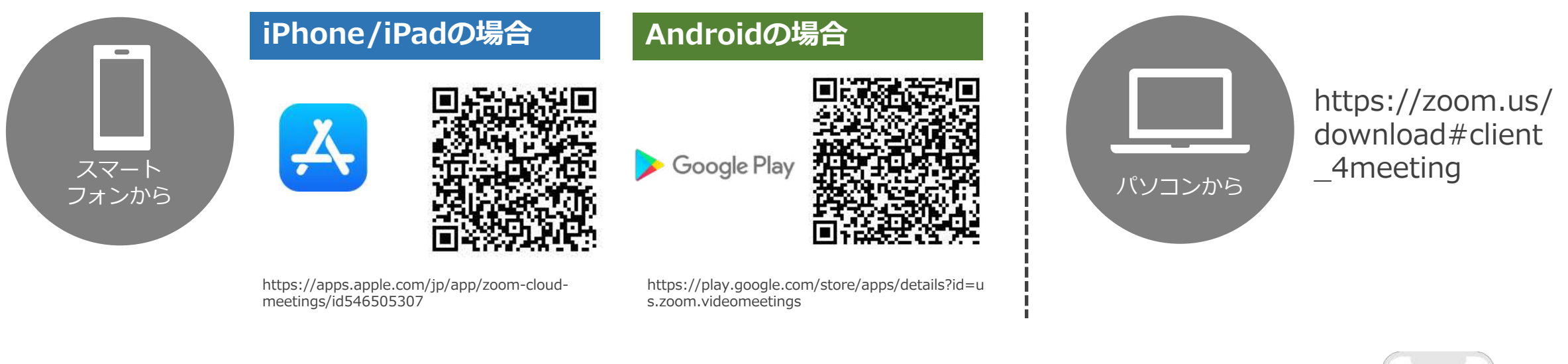

#### **2. アプリをインストール**

※インストールは無料ですが、通信料はかかりますのでご注意ください。

**※最新のバージョン(Version 5.7.1 (499) )でないと起動しない場合がありますので、アプリは最新の状態に更新してください。**

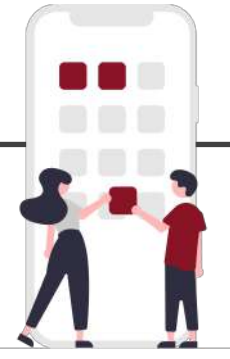

## **Zoomをインストールしよう‼**

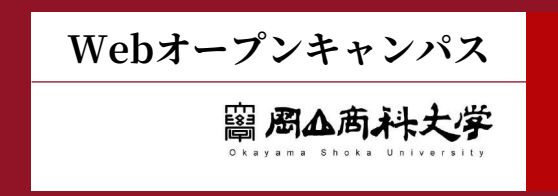

1.事前予約フォームからご予約いただいた方に、メールにて招待URLをお送りします。 ※参加には、お名前とメールアドレスの入力が必要です。※前日までに招待URLが届かない場合は、入試課までご連絡ください。 2.Webオープンキャンパス当日にメールでお送りした招待URLを接続してください。 また、直接アプリを起動せず、必ず招待URLより起動してください。 4.入室後は、お名前(名字のみ)を入力してください。 5. 「OK」をタップすると接続状態になります。入室後は、カメラ・マイクを「許可しない」の状態でお待ちください。 6.定刻になりましたらイベントがスタートします。

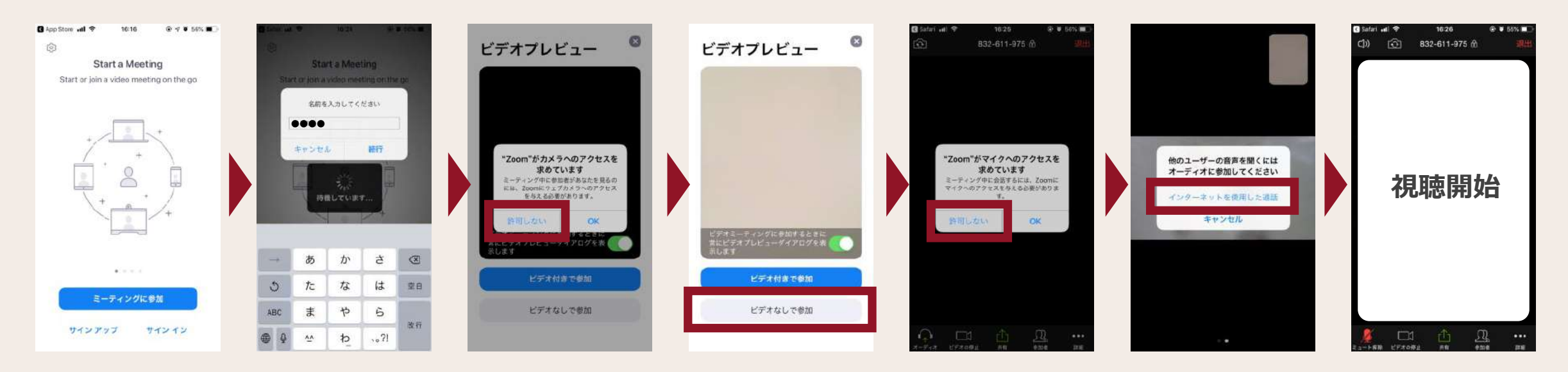

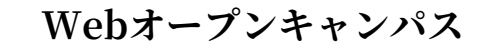

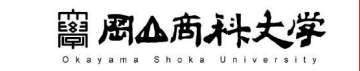

### 参加にあたってのお願い①

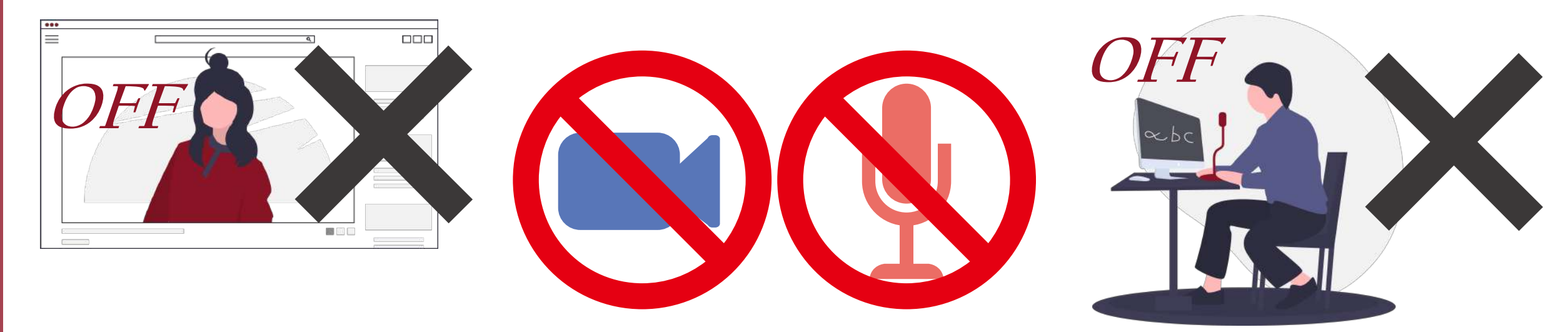

## 「ビデオ」「音声」は「OFF」で参加ください

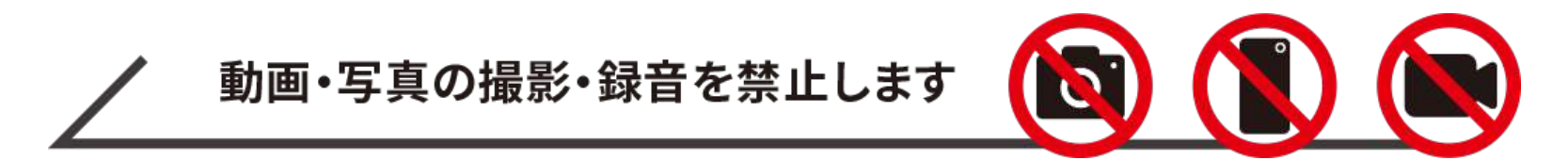

本学がふさわしくない言動と判断をした場合、強制的に退出していただく場合があります。

Webオープンキャンパス

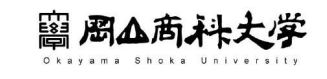

### 参加にあたってのお願い②

## ご質問はチャットから

Webオープンキャンパスを視聴中、疑問にお答えします。以下の手順に従って投稿してください。

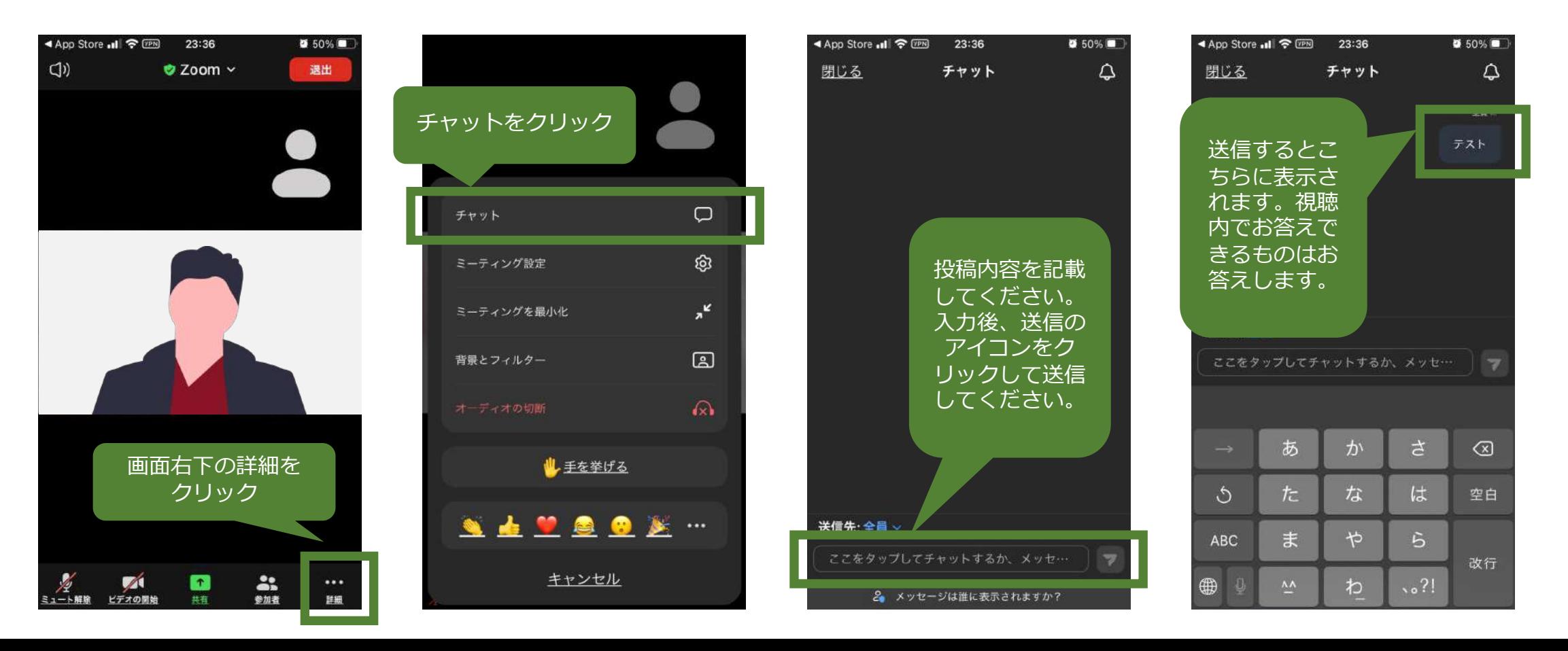

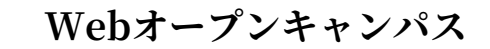

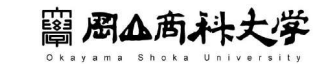

# **当日のプログラム**

#### **PROGRAM** (プログラム概要)

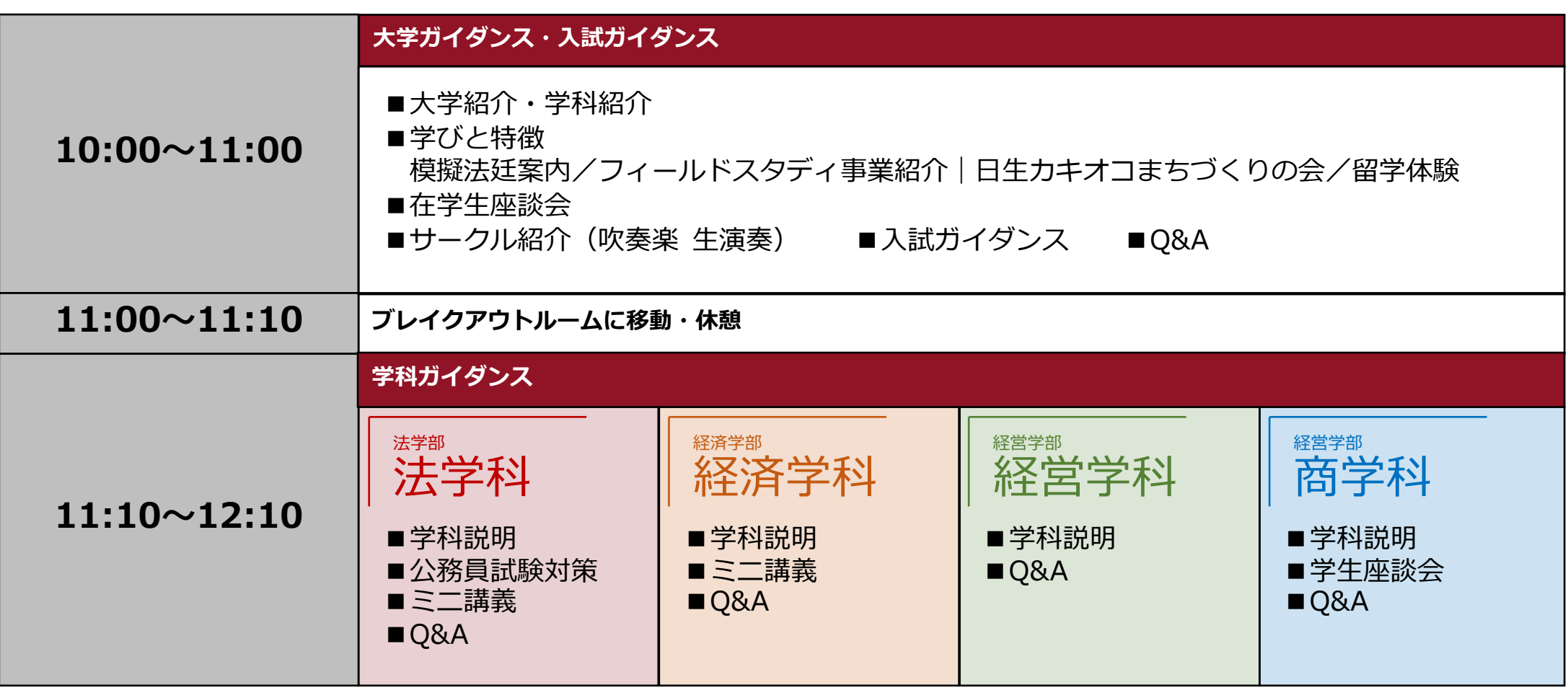

Webオープンキャンパス

圖 周△商科大学

## **Webオープンキャンパス 今後の予定**

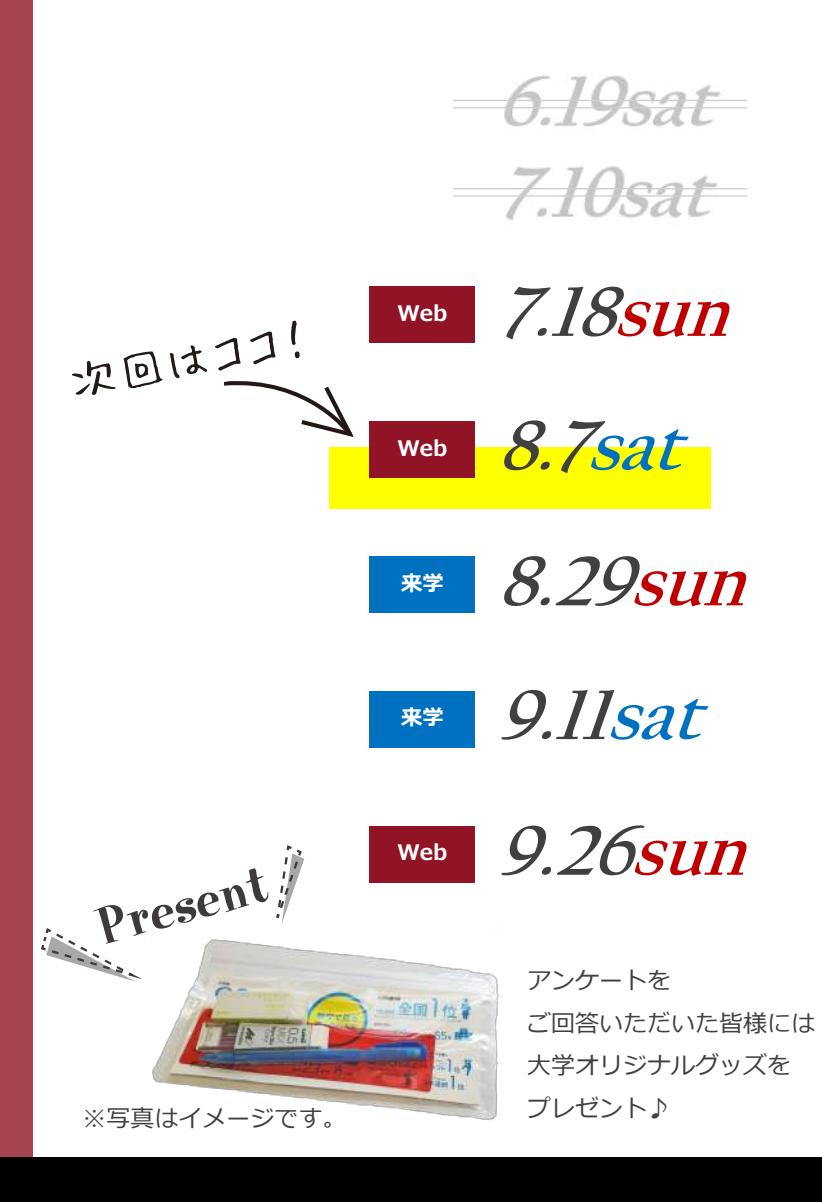

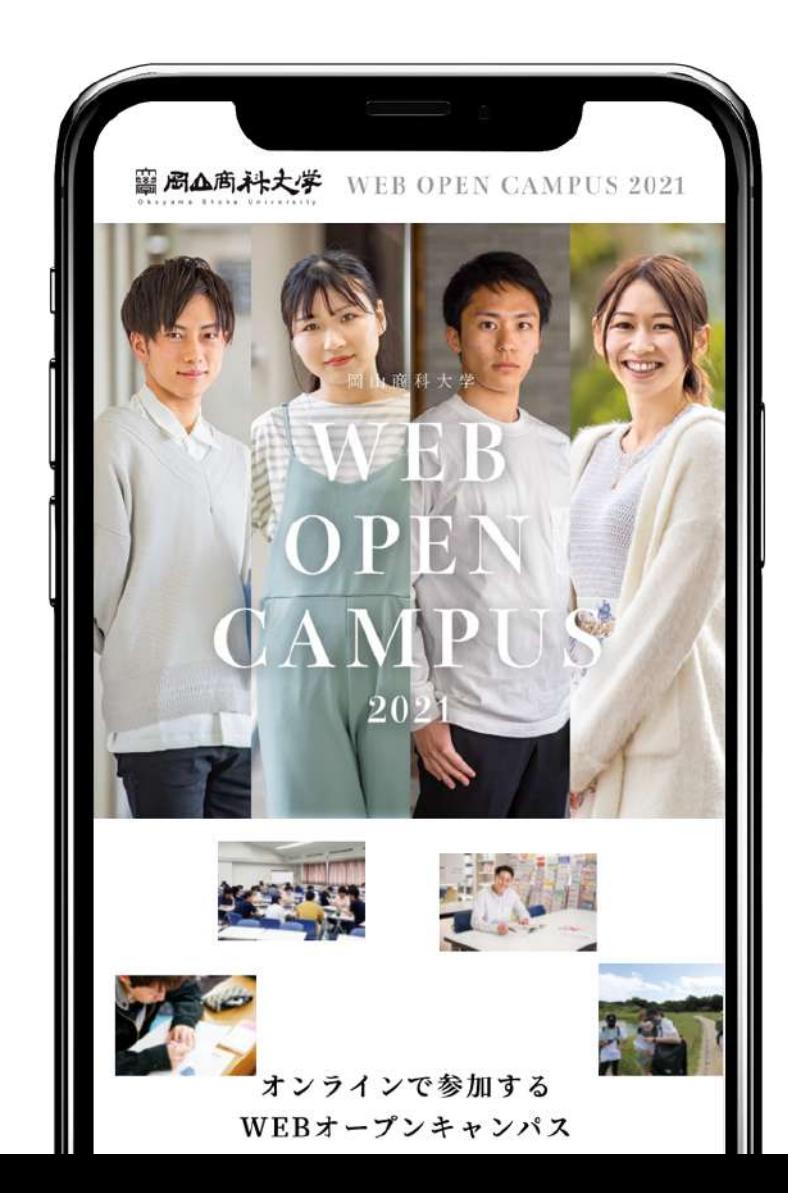

**事前予約はHPからご予約ください。 詳細については順次UP予定︕** ※新型コロナウイルス感染状況により、 日程や内容を変更することがあります。

**特設サイト**

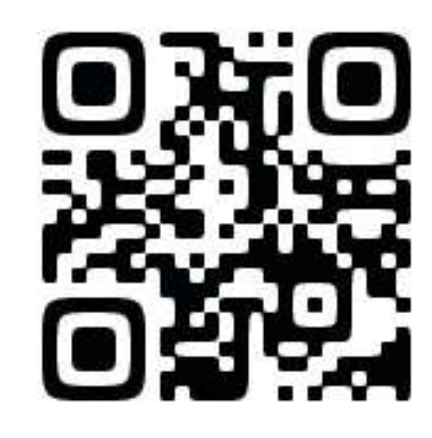

岡山商科大学 入試課 〒700-8601 岡⼭市北区津島京町2丁⽬10-1 ☎086-256-6652 ✉nyusi@po.osu.ac.jp [HP] https://www.osu.ac.jp/